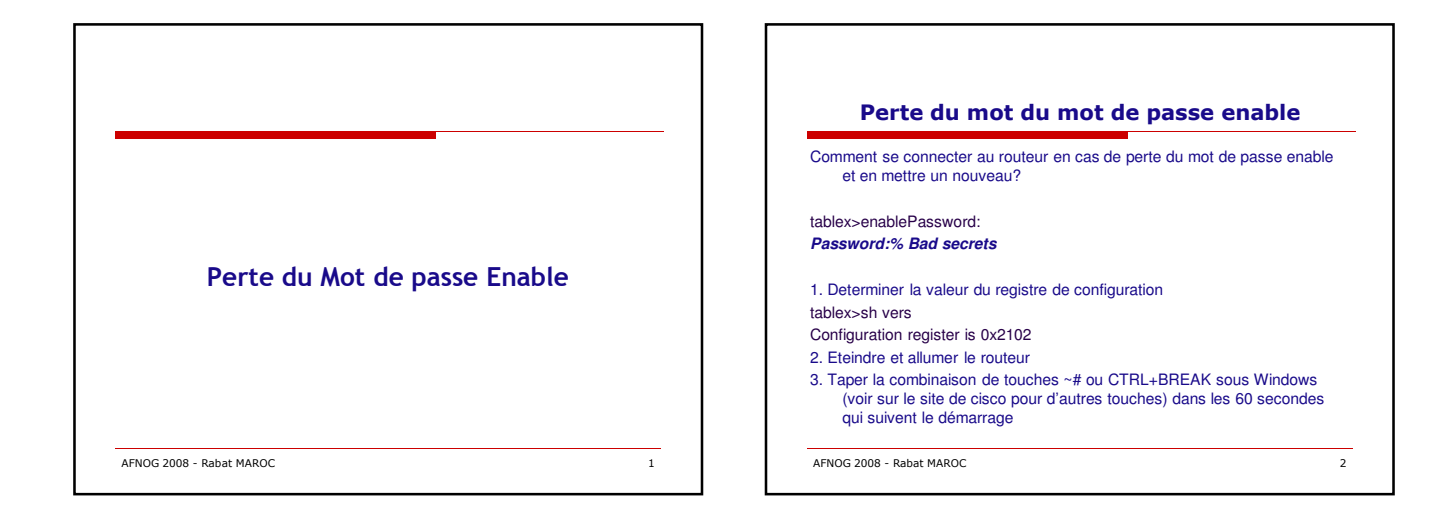

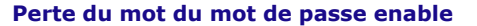

 $1--$  The router was just powercycled and during bootup a $1--$  break sequence<br>was sent to the router.  $1***$  System received an abort due to Break Key<br>\*\*\* signal= 0x3, code= 0x500, context= 0x813ac158PC = 0x802d0b60,<br>Vector =

rommon 1 >

- 4. Démarrer du Flash sans charger la configuration rommon 1 > confreg 0x2142
	-
	- You must reset or power cycle for new config to take effect rommon 2 > reset
- System Bootstrap, Version 11.3(2)XA4, RELEASE SOFTWARE<br>(fc1)Copyright (c) 1999 by cisco Systems,<br>Inc.TAC:Home:SW:IOS:Specials for infoC2600 platform with 32768<br>Inc.TAC:Home:SW:IOS:Specials for infoC2600 platform with 32768
- 
- NB: le routeur reboot sans charger la configuration de démarrage

AFNOG 2008 - Rabat MAROC 3

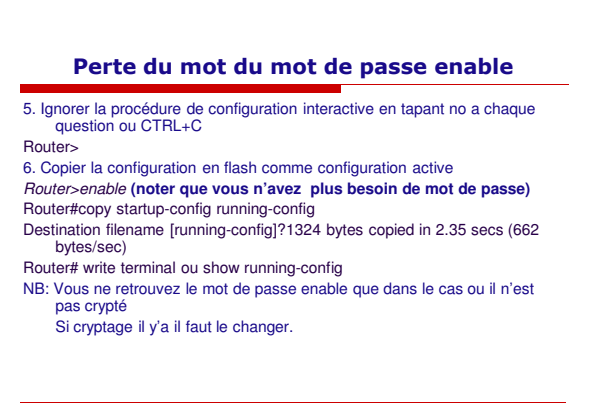

AFNOG 2008 - Rabat MAROC 4

## Perte du mot du mot de passe enable

Router#configure terminal Enter configuration commands, one per line. End with CNTL/Z. Router(config)#enable secret cisco Router(config)#^Z 7. Activer les interfaces (no shutdown sur chaque interface) Router#copy running-config startup-config Destination filename [startup-config]? Building configuration... [OK] Router#show version Cisco Internetwork Operating System Software ….Configuration register is 0x2142 8. Changer le registre Router#configure terminal Router(config)#config-register 0x2102 Router(config)#^Z

AFNOG 2008 - Rabat MAROC 5

AFNOG 2008 - Rabat MAROC 6 Perte du mot du mot de passe enable Router# **8. Redémarrer le routeur** 

## Quelques liens

□ Hardware support

http://www.cisco.com/public/support/tac/hardware.shtml

□ Password Recovery Procedures

http://www.cisco.com/warp/public/474/

Choosing IOS

http://www.cisco.com/warp/public/130/choosing\_ios.shtml

□ Touches BREAK

http://www.cisco.com/warp/public/701/61.html

AFNOG 2008 - Rabat MAROC 7